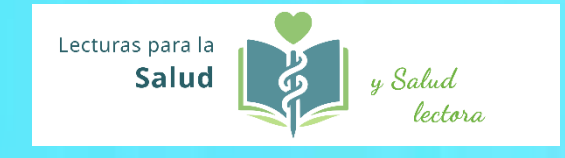

# Guía de uso de la aplicación **LEMETRIKA**

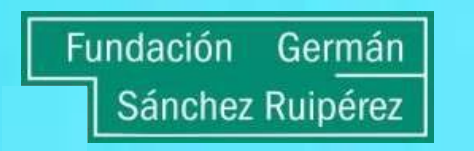

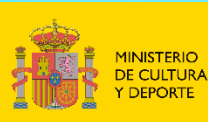

DIRECCIÓN GENERAL DEL LIBRO, DEL CÓMICY DE LA LECTURA

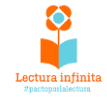

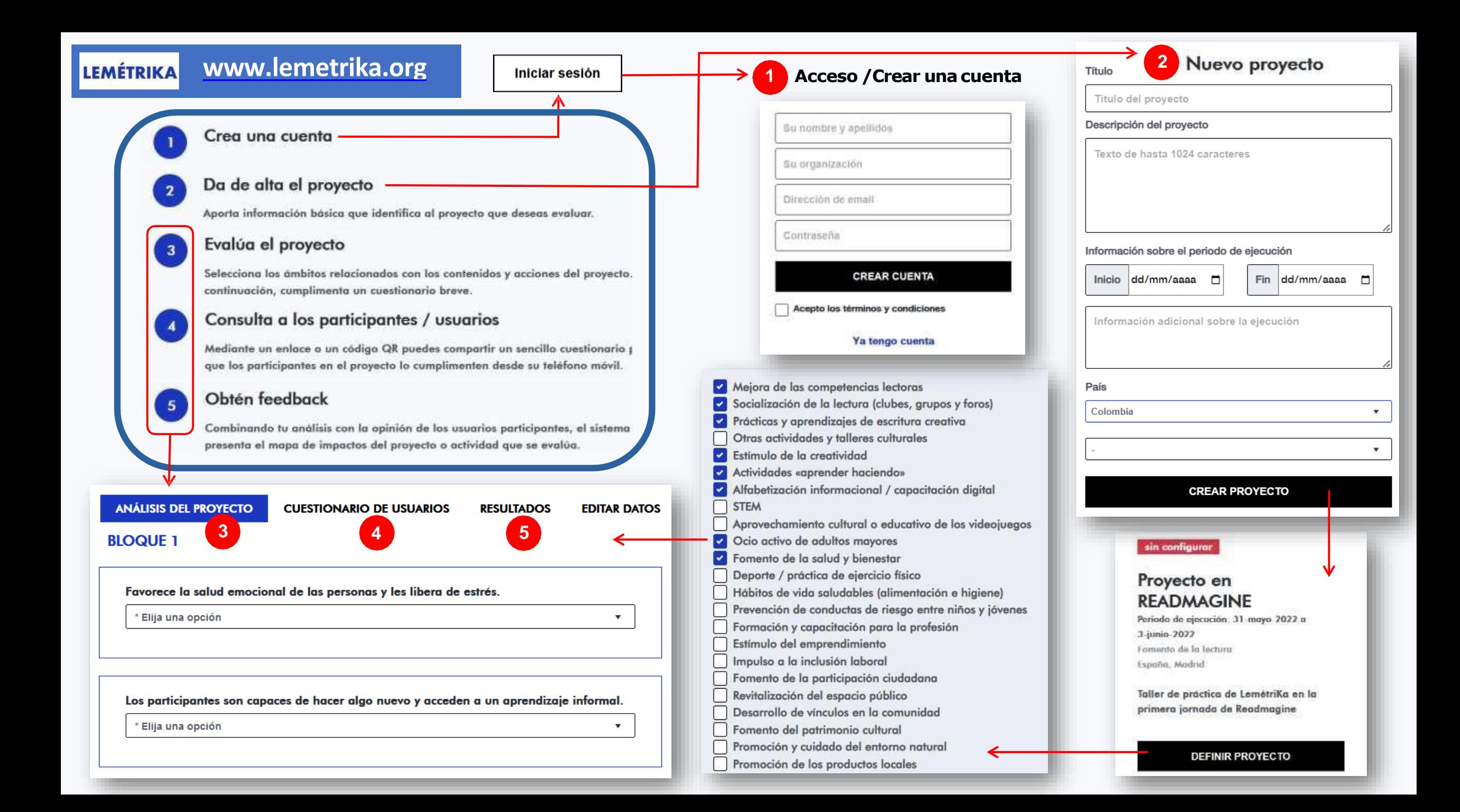

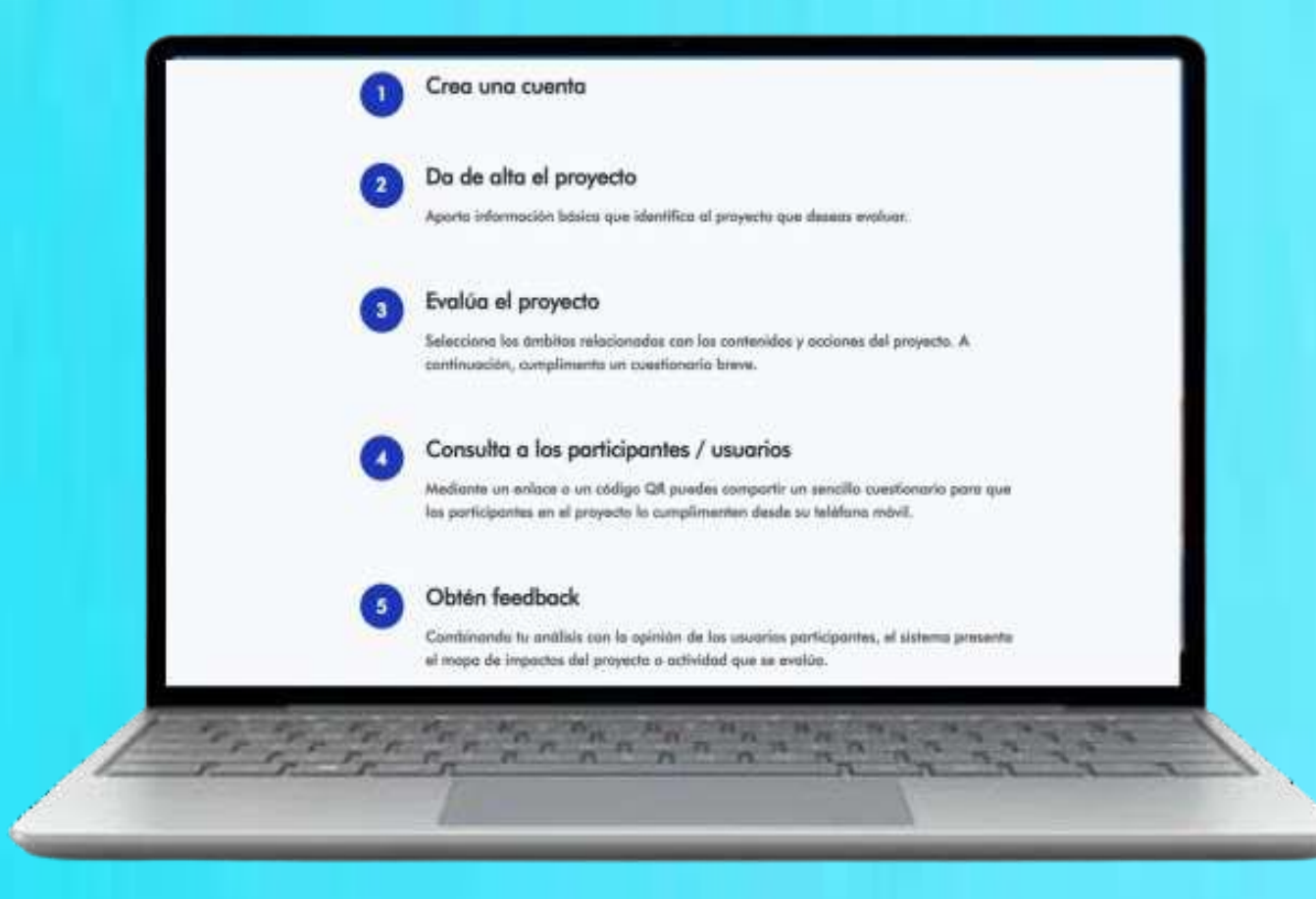

### **Procesos básicos**

Este tutorial resume la secuencia de acciones que pueden realizarse con LEMÉTRIKA.

La aplicación permite determinar el **impacto social producidopor la ejecución de un proyecto** de lectura.

También permite **valorar el proyecto antes de ejecutarlo** para detectar posibles deficiencias y corregirlas a tiempo.

Su manejo es sencillo. Para facilitarlo, el sistema de escritorio que gestiona la aplicación incluye explicaciones básicas sobre los pasos a realizar.

Se trata de información elemental relacionada con la creación de una cuenta de usuario, la forma de dar de alta proyectos y el modo de involucrar a los participantes en el proyecto para que aporten sus valoraciones. Se alude además a los resultados que devuelve el sistema una vez procesados los datos obtenidos de los participantes y los que aporta el líder del proyecto.

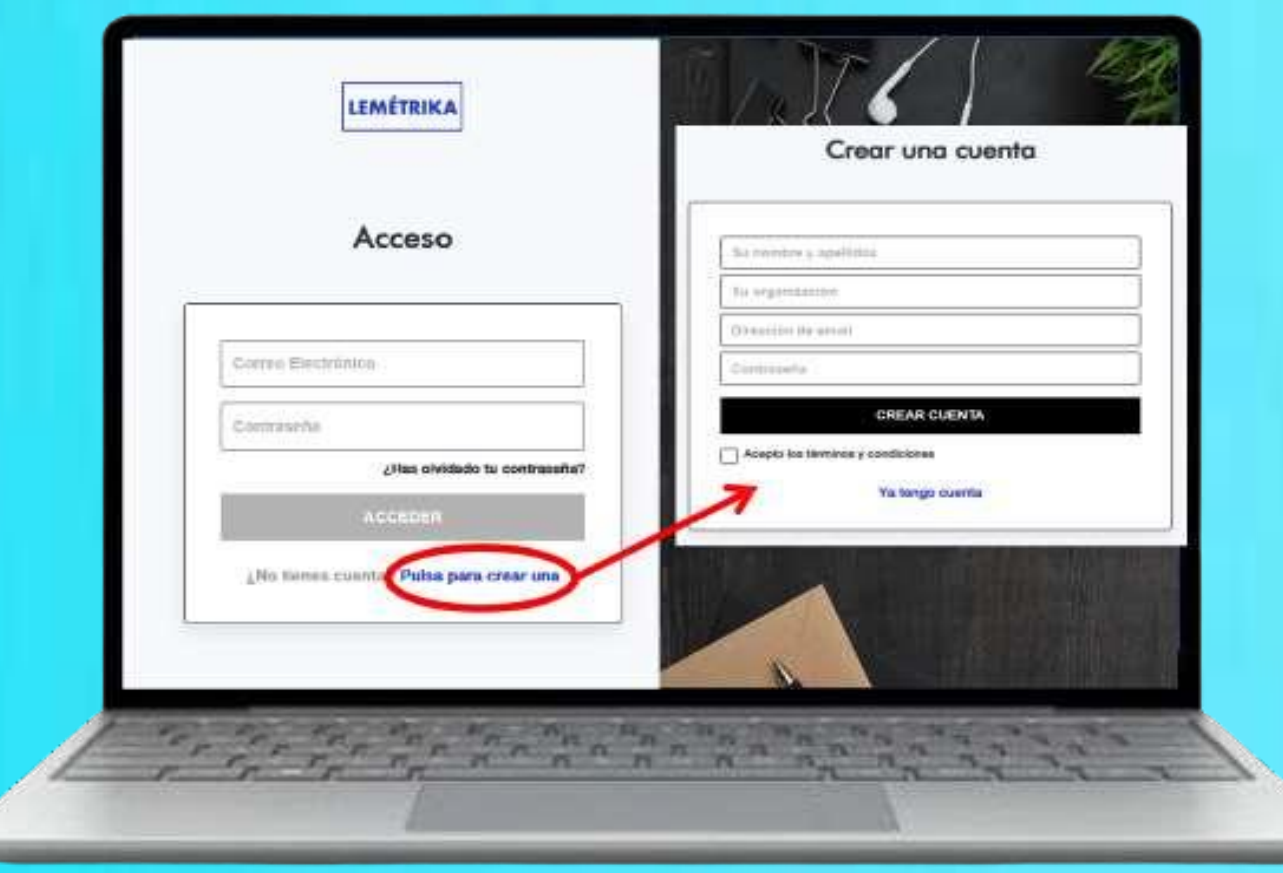

## **Crear una cuenta**

Comenzamos registrándonos como usuarios del sistema. Pulsando en **INICIAR SESIÓN**, la aplicación nos lleva a la pantalla de "login".

En caso de no estar registrados, no tendremos cuenta y deberemos pulsar sobre **CREAR UNA**. Aparecen entoneslos campos en los que debemos introducir nuestros datos de identificación**.**

Es preciso escribir nuestro nombre, el de la instituciónen la que trabajamos, una dirección de correo-e y una contraseña.

Una vez cumplimentados estos datos, ya podemos generar nuestra cuenta de usuario. Pulsar sobre el botón inferior de color negro **CREAR CUENTA**.

A partir de este momento ya podremos dar de alta los proyectos que deseemos evaluar.

### **Crear un proyecto**

**NOMBRE DEL PROYECTO** 

**TÍTULO** 

#### **DESCRIPCIÓN DEL PROYECTO**

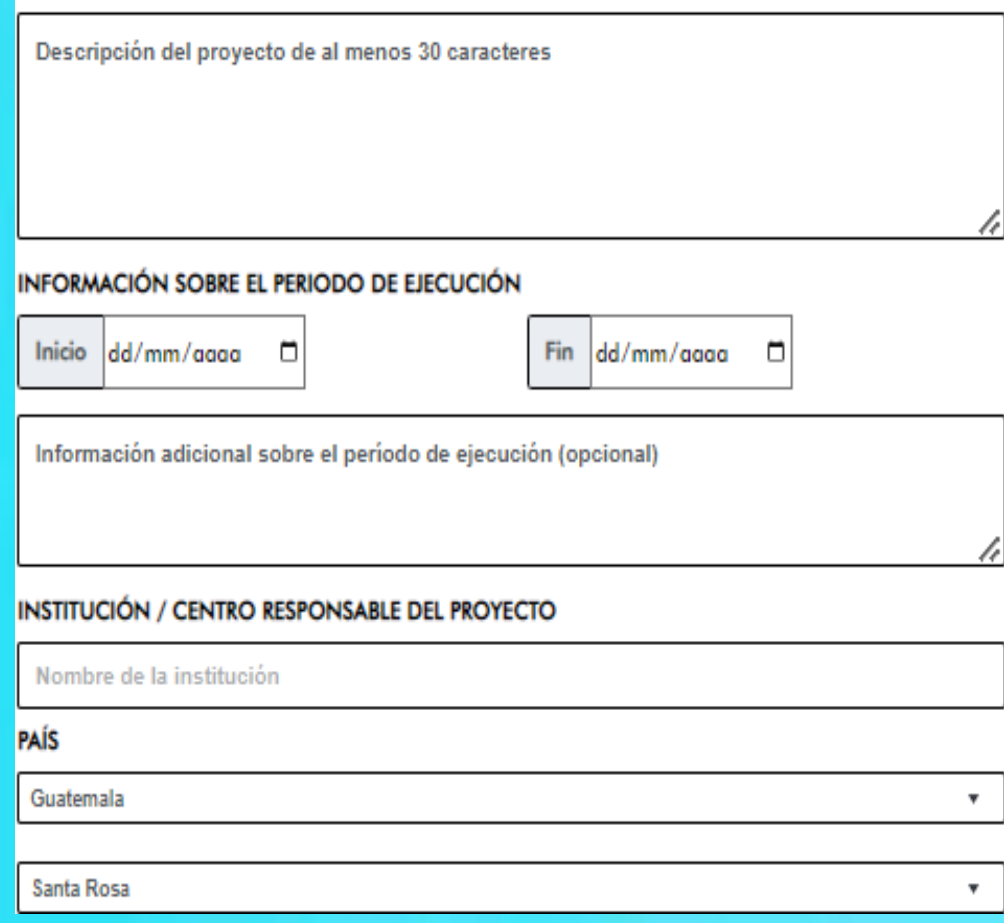

**CREAR PROYECTO** 

Desde la opción **MIS PROYECTOS** del menú **MI CUENTA**, pulsar en **CREARUN NUEVO PROYECTO**,que abreuna pantalla para introducir datosbásicosdel proyecto que se deseaevaluar:

- **Título** del proyecto.
- **Descripción**. Conviene ser suficientemente exhaustivos para que el tipo de proyecto y sus características resulten claros, algo muy útil cuando se esté trabajando con información evaluativa relativa a varios proyectos.
- **Período de ejecución**, con campos tabulados de fecha inicio, fecha fin y un campo de texto libre en el cual se puede introducir información adicional aclaratoria.
- Datos de **ubicacióngeográfica**, donde la región o provincia se selecciona en un listado asociado al paísseleccionado**.**

Pulsandoen **CREAR PROYECTO**elsistemaarchivael proyecto con los datosanteriores, y éstequedadisponibleparaevaluación.

[*nota*] Los datos del proyecto pueden modificarse después pulsando enla opción demenú**EDITAR PROYECTO**.

configurar.

Pulsando en **DEFINIR PROYECTO** se abre el panel general de evaluación.

El primer paso consiste en marcar los ámbitos o temas que tienen relación con el proyecto.

A continuación pulsar el botón **GUARDAR**.

#### sin configurar

#### NOMBRE DEL PROYECTO

Periodo de ejecución: (Información adicional sobre el período de ejecución (opcional)) Colombia, Antioquia

Descripción del proyecto de al menos 30 caracteres

#### **DEFINIR PROYECTO**

# Tras crear el proyecto, este queda pendiente de **Definir el proyecto (ámbitos)**

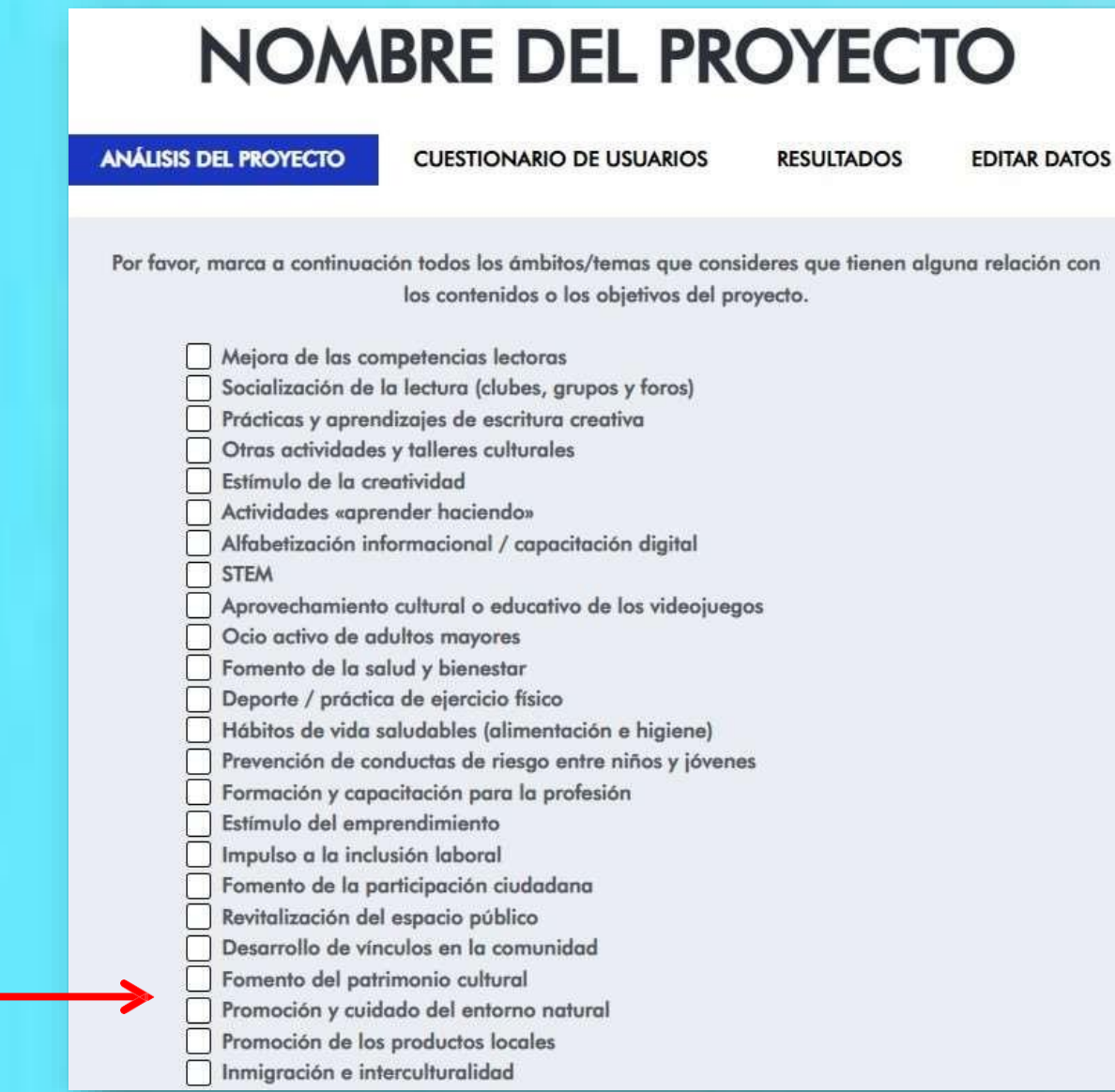

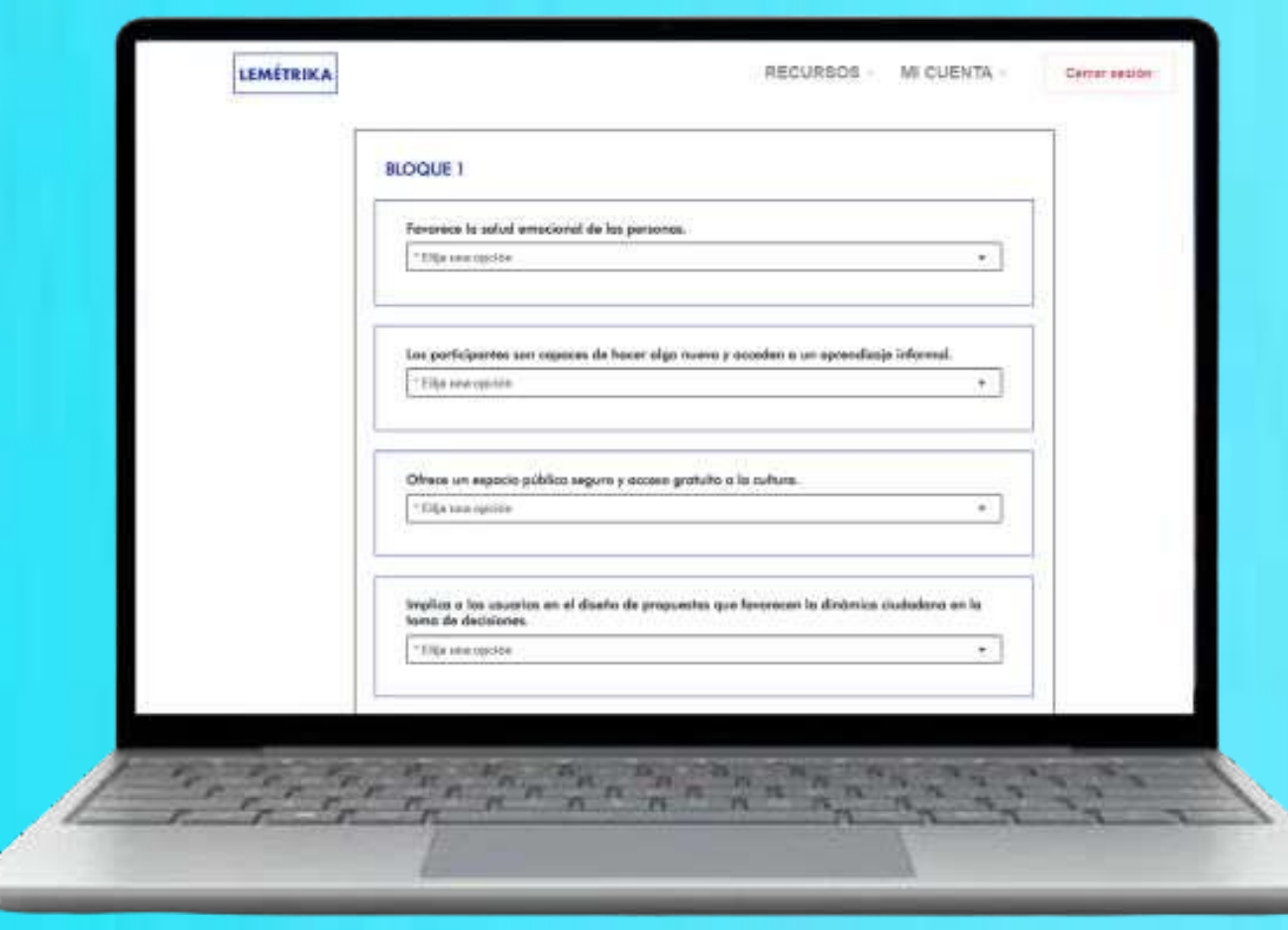

# **Evaluar: 1. el Gestor**

Situados en la opción **ANÁLISISDEL PROYECTO**, el sistema muestra un listado de parámetros agrupados en bloques, relacionados con los ámbitos potenciales de impacto que LEMÉTRIKA ha identificado para el proyecto.

Debe asignarse un valor a cada uno de estos parámetros o indicadores. Las opciones son:

1 Mucho 2 Bastante 3 Algo 4Poco o muy poco 5-Nada

0-Este aspecto no tiene quever con el proyecto

Al final de cada bloque hay un botón que permite guardar la información introducida. Al pulsarlo, los datos registrados quedan grabados, pero pueden modificarse y salvarse de nuevo.

Cuando no se ha informado algún parámetro, el sistema advierte de ello. Es una opción admisible, pero se avisa de que podría ocasionar distorsiones en las conclusiones de la evaluación.

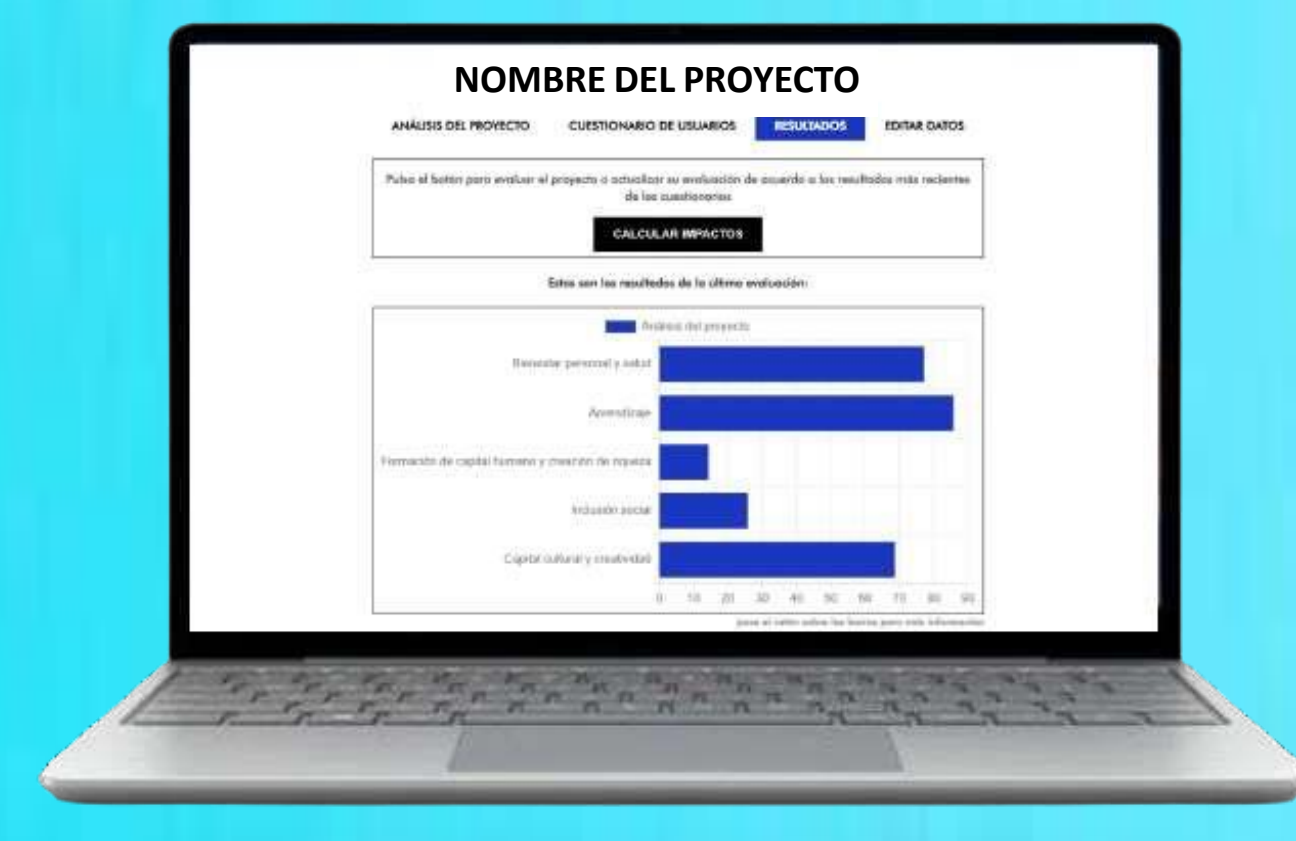

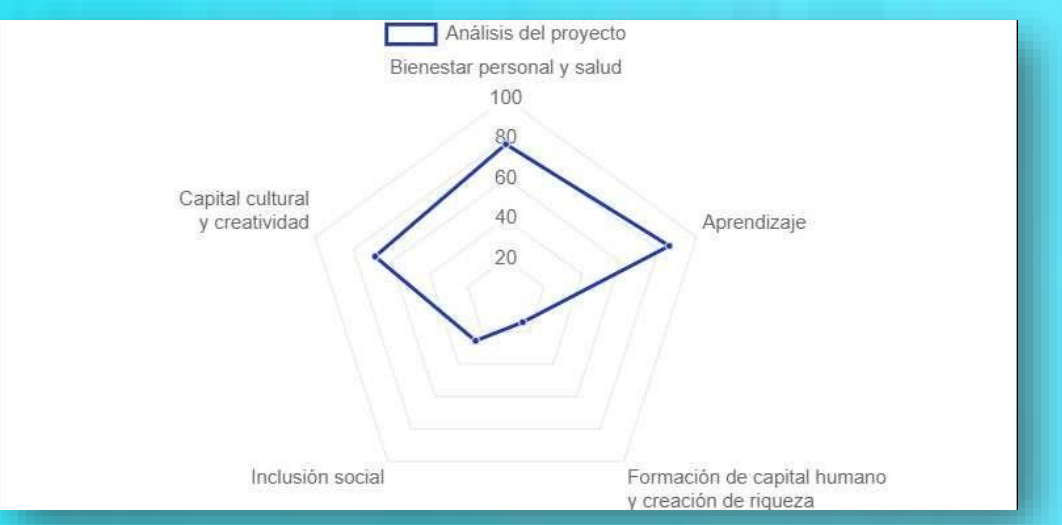

## **Consultar evaluación**

Al pulsarla opción **RESULTADOS,** LEMÉTRIKAprocesa los datos introducidosy calcula los efectos que previsiblemente producirá el proyecto sobre diferentes ámbitos de impactosocial (cálculo de pesos relativos).

La aplicación muestra la distribución de pesos a través de 3 modos de visualización diferentes que son equivalentes entre sí, y que se van haciendovisibles al recorrer la página hacia abajo con el cursor.

- Un gráfico de barras transversales.
- Un gráfico de radar.
- Porcentajes de impacto en cada área, considerando que un 100%sería el valor mayor posible.

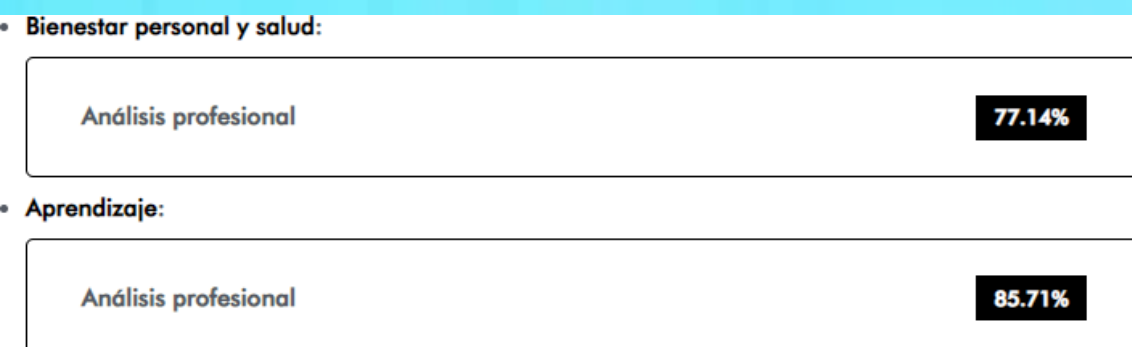

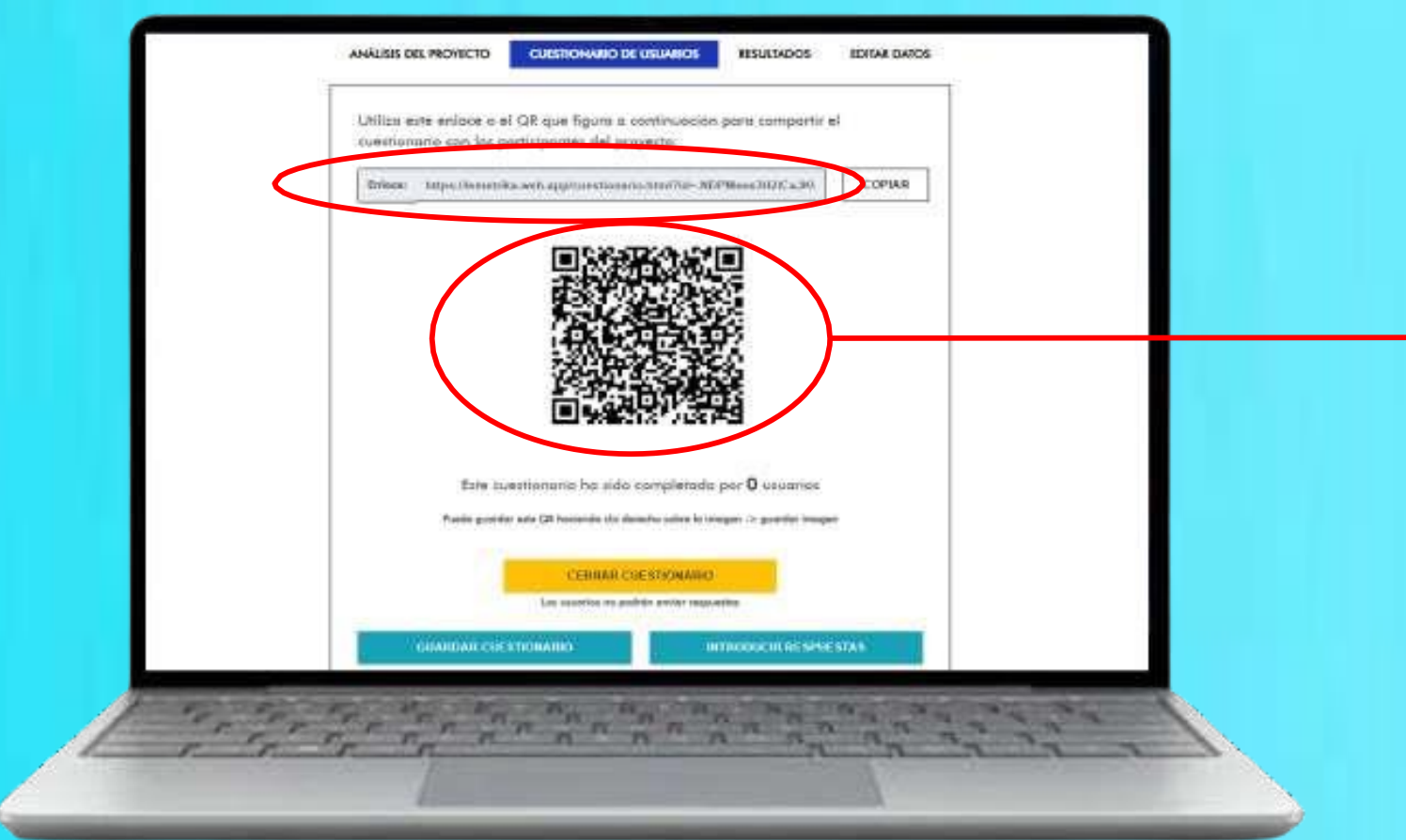

Al pulsar en la opción del menú de evaluación denominada **CUESTIONARIO DE USUARIOS** encontramos un código QR y su URL asociada.

Cualquiera de ambos elementos puede enviarse a los participantes en el proyecto para que activen en sus dispositivos una versión móvil de LEMÉTRIKAcon la que podránevaluar el proyecto.

## **Evaluar: 2. Consultar a los usuarios**

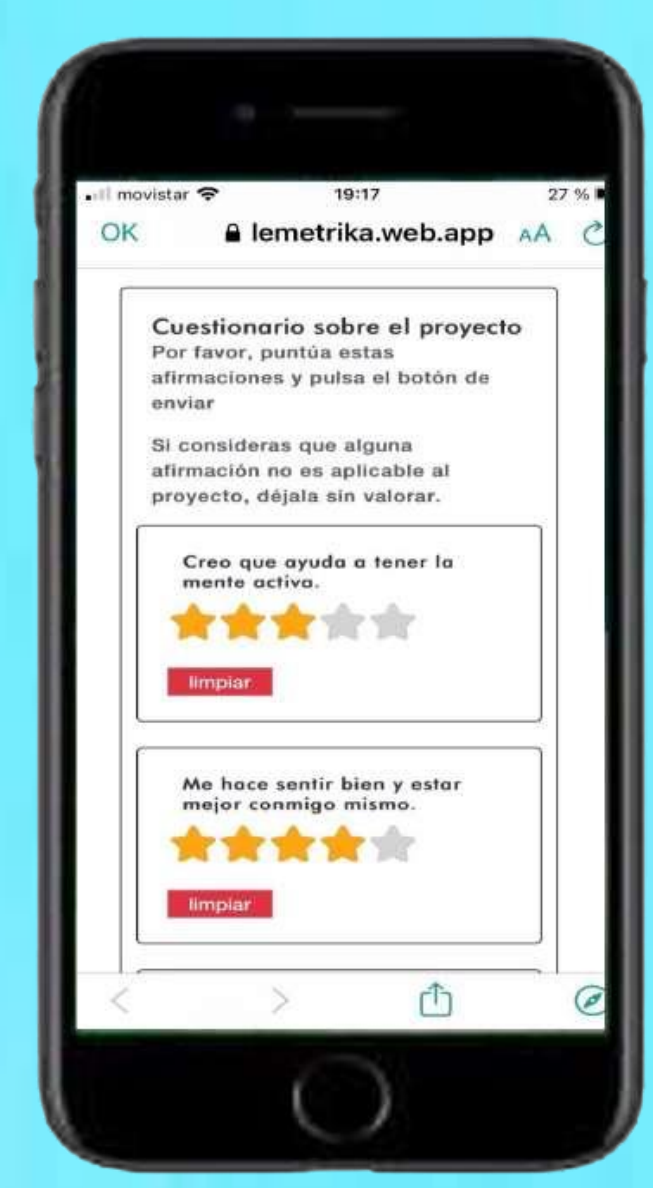

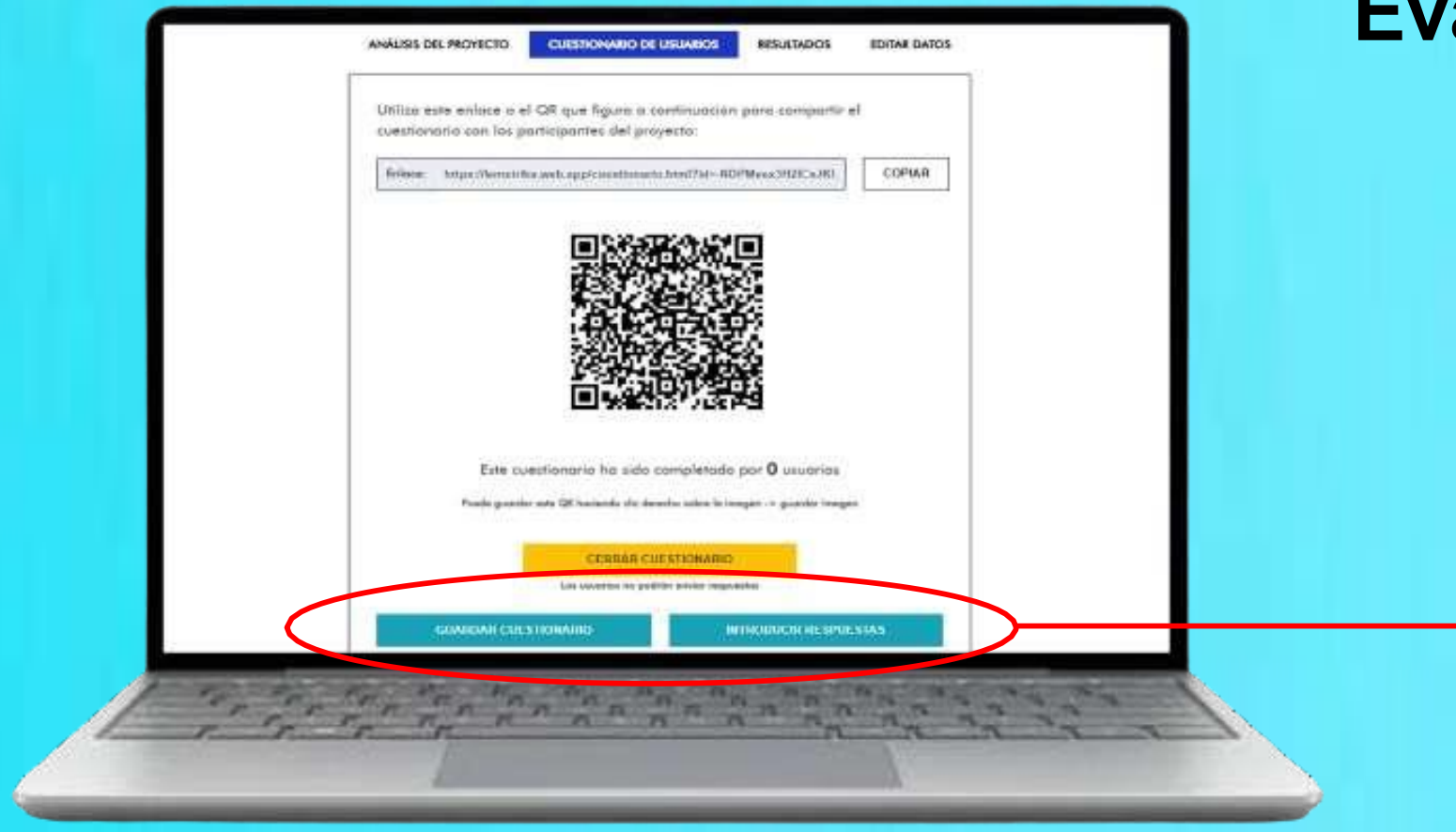

### **Evaluación de usuarios**

**LEMÉTRIKA** OUWWADAS de lectura telating can icergia-webs adusting y liabos dirigits a liveres in U.S.Tafes treationsstip sobre al provec For foots, purcha table afternational as 1 a.S. signific Ela valorazion más positiva. Si portantese que altura aftiración na aca Creo que ayudo o tener la trente activa  $2 \t3 \t4 \t5$ the tren of children of twist gut annihilated at detailed the foreign part for an Ma hoce sertir bien y ester major conmige mismo.  $\mathbf{a}$   $\mathbf{a}$   $\mathbf{b}$   $\mathbf{c}$ a at them is all a promising interesting to the con-Nes evuda a consetar con los demás  $\mathcal{L}$ and a state we consider a background a look of the state of the state of the state of the state of the state of the state of the state of the state of the state of the state of the state of the state of the state of the st Me paraca que es bueno para mi salud entido a bacer casas nuevas para mi ocia e profesión Creo que me ayuda en mi rendimiento y aprovechamiento académico lescuela a universidad  $2 - 3 - 4 - 3$ lle mejorado na gusto por lo lacture o le escrituro  $-3<sup>2</sup>$ **CONTRACTOR** 

LEMÉTRIKA permite que los usuarios realicen su evaluación sin tener acceso al sistema. Para ese **funcionamientooff-line**, en la pantallahay dos botones:

• **GUARDAR CUESTIONARIO**: edita el cuestionario en PDF para imprimirlo y rellenarlo a mano.

• **INTRODUCIR RESPUESTAS**: permite al mediador introducir en LEMÉTRIKA los cuestionarios rellenados a mano. Un 3erbotón **CERRAR CUESTIONARIO** indicará al sistema que no se admiten más evaluaciones de usuarios. Al pulsarlo se transforma en otro botón **ABRIR CUESTIONARIO**por si fuera necesario reanudarla evaluación.

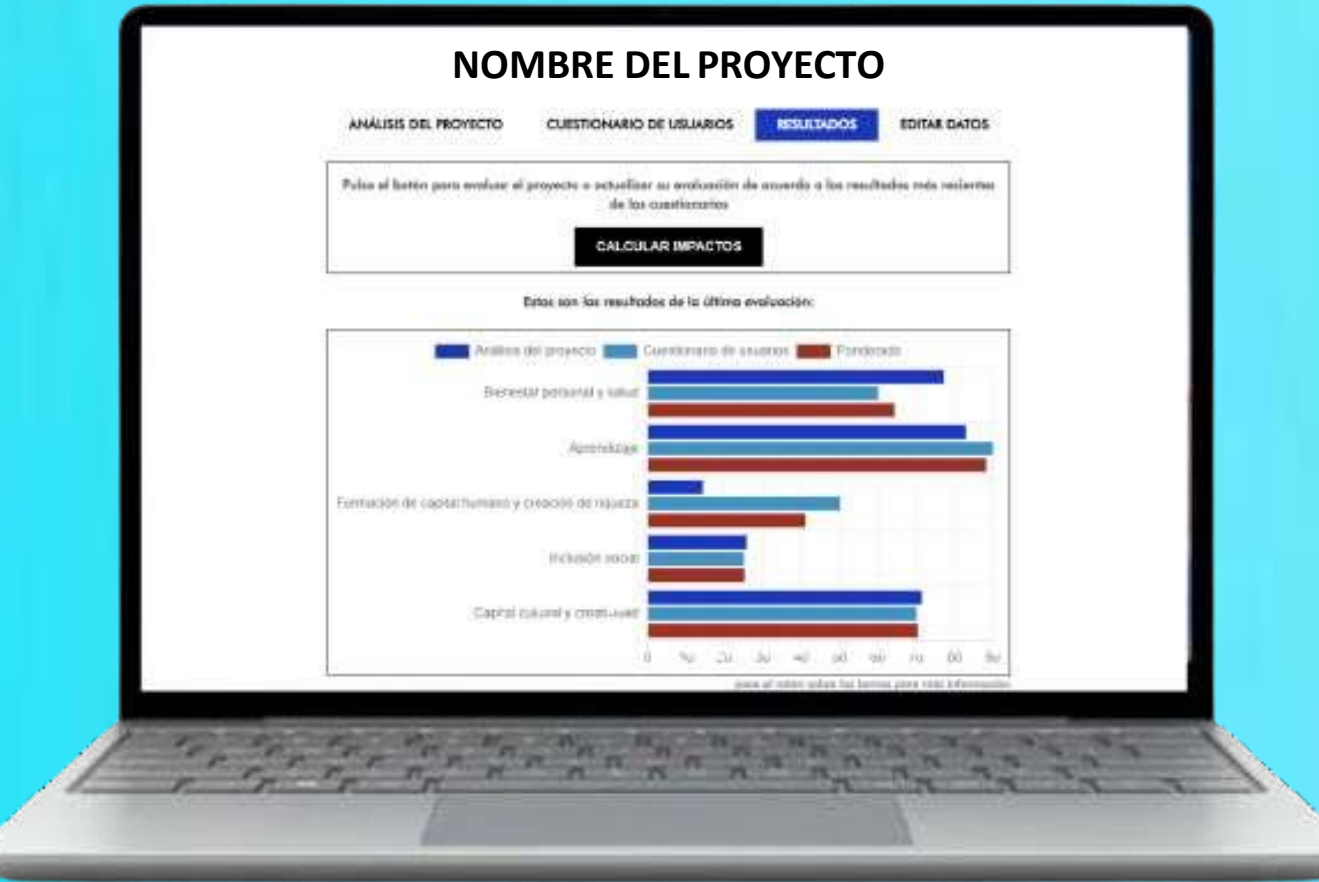

# **Evaluación combinada**

Trasla ejecución del proyecto, el mediador por un ladoy los usuariospor otrorealizarán sendas evaluaciones *ex-post*.

Una vez recibidas todas las evaluaciones de los usuarios, al pulsar en la opción de menú **RESULTADOS**, LEMÉTRIKA procesa ambas líneas de entradas de datos (mediador + usuarios) y muestra los tres modos de resultados (dos con formatos de gráficos y uno con porcentajes) conteniendo 3 tipos de información:

- A. Los impactos potencialmente alcanzados según la evaluación realizada por el mediador(color azuloscuro).
- B. Los impactos alcanzados según las evaluaciones realizadas por los usuarios (en color azulclaro).
- C. Los impactos según la valoración combinada ponderada (mediador + usuarios) que el sistema obtiene aplicando un algoritmo basado en la cantidad de inputs recibidos de los participantes (en color rojo).

# Consultar y descargar el<br>informe de resultados

Smithstable and country the Aldres sportschool policy bet activitating, asks business presents are class included a positive index of irred advantages in both pertinguishes, all actually in a period included in arrange com brida. If heavily as an average de lating substituted to applicate advertise at his personal articles to make a form or our lot defined lating we is form which ide countries. We are noted out to make our momentally formatter by permanism the list open we of sprenchise write has performance at projects a fronts de your date do isomorrisastic, as some company walls apertence white one professional data and its lecture.

**LEMÉTRIKA** 

is the section of the law contribute the analysis and services of dealers cubitally a prime can obtain the proper attention specialistics parameters in number or number of numbers of the service and a material of the secti advalences, lie: proper legalia el deamile de advisada: inativo y prenova la agasizio a la postubilista, padros de la infritura el los indicion el calino y artica de altera y produto permitia per yentros de tato ligo. hables officer tendilies ads released to pers such an until and also provided to the contract to the such disability in portform a providentation to be to representate to pera function to paragonic model positions of the a performance and provide the properties of the party and the company of the control and control of

parts unto alternatic Violibanity auxilion advise at frienanties of its satisfa dis lots agriculture to ad Information construction to unperfection to its including all and advised a finites of its factors. Advisors, Twent and operated all possible who provide none denothed to do to not finally get official to factory pays to major del tierupe paintingler y envolved do ha penning, and sink protoger of sender from a U.S. one. electrophilis witning that any in dependent of the model the model the model of a process the set tylinoid to provide a courier a relevants added in the information in this indicate a rate is lating a bis impacts problem p *<u>kalid</u>* 

Deads for perspective that progress incontinues the for controlled a federation prior of expressibilities to be explained and a formation of the explanation of the explanation of the state of the state of the state of the de le importancies, a les positionnées peut proportir a préposition toullancie Removine. De et compet de le betten souvent bour per automatique para comunicar les battes de les celtichistes, Remontar se paragonité popol à with a positive is the water mode, purtural to putting publicate the future to the networks cortural

en alle aspeciate pers promover actitudes inclusives que contribuyen a stationne versoriales actitionis y respectuates can lada, en lat. que persona inmeparent, con discoperationi a que se arquemon ar inscripcios de difusital lengos opónes posisiónes tribunacios, adquir aprendojas a unadas parabas para les paídos a securas o plantos, y parabas tregrona como mientros con plantos dentros de las diversos sold, ful june, sele property terdido gadity on others de une committedior paid forwards in expective to perturb publics, de ents multi, potentiar is perfolgozity of alone a proveded ones with paid less interests after an

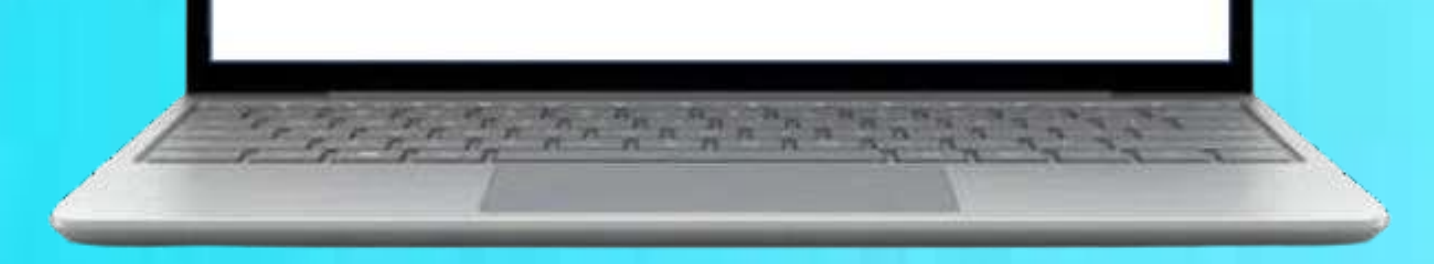

Es posible con el botón inferior CONSULTAR EL INFORME COMPLETO Al pulsarlo, y bajo el título Consideraciones sobre el proyecto, LEMÉTRIKA presenta una lista de observaciones - recomendaciones elaboradas por combinación de las evaluaciones (mediador + usuarios).

Hay 2 opciones: ▶ Editar el informe (observaciones y datos) en formato PDF para guardarlo en la computadora. Imprimir directamente el informe completo.

#### LEMÉTRIKA

#### Palabras Mayores

Terriendo en cuento los datos aportados sobre las actividades, esta iniciativa presenta una clara incidencia positiva sobre el nivel educativo de los participantes, ofreciendo nuevas competencias o reforzando la formación a lo largo de toda la vida. El impacto de los proyectos de lectura sobre la experiencia educativa de las personas en todas las edades se basa en que los destrezas lectoras son la llave central del aprendizaje. Por esta razón, puede ser recomendable fornentar la percepción de los logros en el aprendizaje entre los porticipantes en el proyecto a través de una labor de comunicación, así como compartir esta experiencia entre otros profesionales de las mediaciones de la lectura.

La valoración de esta actividad indica que contribuye de una forma evidente a enriquecer el acervo cultural y a potenciar el progreso artístico, bien porque ofrece oportunidades para acceder a nuevos conocimientos y enriquecerse culturalmente, bien porque impulsa el desarrollo de actividades creativas y promueve la exposición a las potencialidades creativas de los individuos al favorecer la difusión de ideas o productos generados por personas de todo tipo. Podrías utilizar también esta valoración para usarla en una estrategia de comunicación de cara al diseño de las políticas o presupuestos de tu organización o para fomentar la percepción social positiva y, de este modo, potenciar la participación y el apoyo a proyectos como este que favorecen esta práctica cultural

Este proyecto presenta una elevada incidencia positiva sobre el bienestar o la salud de los participantes en el mismo. Esto supone una aportación muy importante a la sociedad desde el trabajo de fornento de la lectura. Asimismo, tienes una oportunidad para aprovechar este proyecto como demostración de la contribución que ofrece la lectura para la mejora del bienestar psicológico y emocional de las personas, así como para proteger el cerebro frente a futuras enfermedades relacionadas con la degeneración neuronal. En la sección de recursos de esta aplicación puedes acceder a referencias sobre informes que fundamentan la relación entre la lectura y los impactos positivos para el bienestar y la salud.

Desde la perspectiva del progreso económico de la comunidad o las oportunidades para el emprendimiento o la empleobitidad el proyecto ofrece claras efectos positivos. Puedes utilizar esta evaluación para darla a conocer a la dirección de tu organización, a los participantes en el proyecto o potenciales audiencias femeninas. En el campo de la lectura siempre es interesante hacer un esfuerzo para comunicar los éxitos de las actividades, fomentar su percepción social y política positiva y, de este modo, potenciar las políticas públicas de fornento de este práctica cultural.

Esta iniciativa tiene alta capacidad para promover actitudes inclusivas que contribuyan a conformar comunidades solidarias y respetuosas con todos, en las que personas inmigrantes, con discopacidad o que se encuentran en circunstancias de dificultad tengan opciones para obtener información, adquirir aprendizajes o acceder a servicios que les ayudan a mejorar su situación, y pueden integrarse como miembros con plenos derechos dentro de la dinâmica social. Así pues, este proyecto también podría ser objeto de una comunicación para fornentar la percepción social positiva y, de este modo, potenciar la participación y el apoyo a proyectos como este que impulsan esta práctica cultural.

#### Los grados de impacto en las diferentes áreas respecto a un nivel máximo del 100% son:

#### Bienestar personal y salud

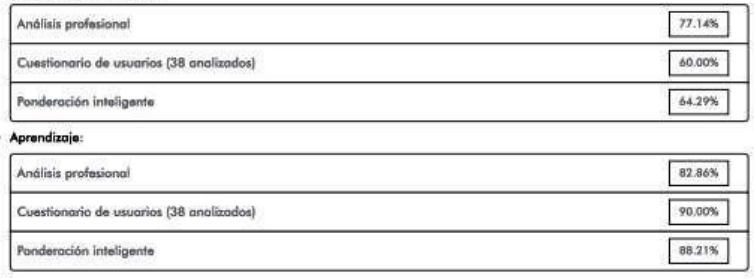

### Evaluar sucesivas ediciones de un mismo proyecto

**ANÁLISIS DEL PROYECTO** 

**CUESTIONARIO DE USUARIOS** 

**EDITAR DATOS** 

**RESULTADOS** 

A continuación puede editar la información pública del proyecto

**TÍTULO** 

**Palabras Mayores** 

#### **DESCRIPCIÓN DEL PROYECTO**

Programa dirigido a adultos mayores con:

- Club de lectura y creación grupal de relatos.

- Taller básico de utilización de celulares.

- Ciclo de charlas impartidas por neurólogos y especialistas en salud.

#### INFORMACIÓN SOBRE EL PERIODO DE EJECUCIÓN

Inicio  $dd/mm/aaaa$ - 0 Fin  $\frac{1}{d}$  dd/mm/agaa  $\Box$ 

1 octubre 2021 - 30 junio 2022

**PAÍS** 

España

Salamanca

**Eliminar este** 

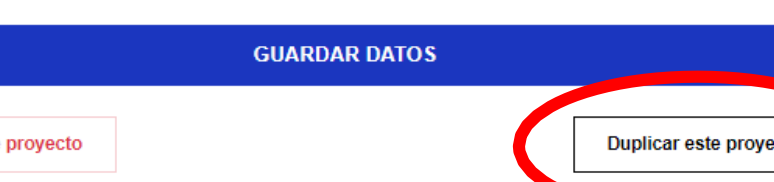

Para facilitar esta opción, LEMÉTRIKA permite crear una copia del proyecto con todos sus datos descriptivos, a la vez que elimina los datos de evaluación que correspondían a la edición original (anterior) del proyecto.

Para realizar la réplica basta con acceder a la sección **EDITAR DATOS** y pulsar sobre el botón DUPLICAR ESTE PROYECTO.

Después solo hay que modificar las fechas del proyecto replicado (y otros datos en caso de que se estime necesario).

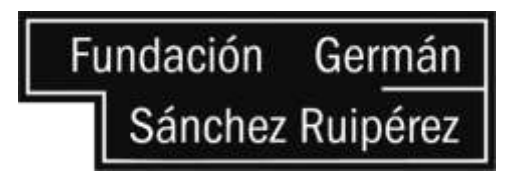

© Fundación GSR (2023)